# Průmyslový endoskop

# inskam807-P

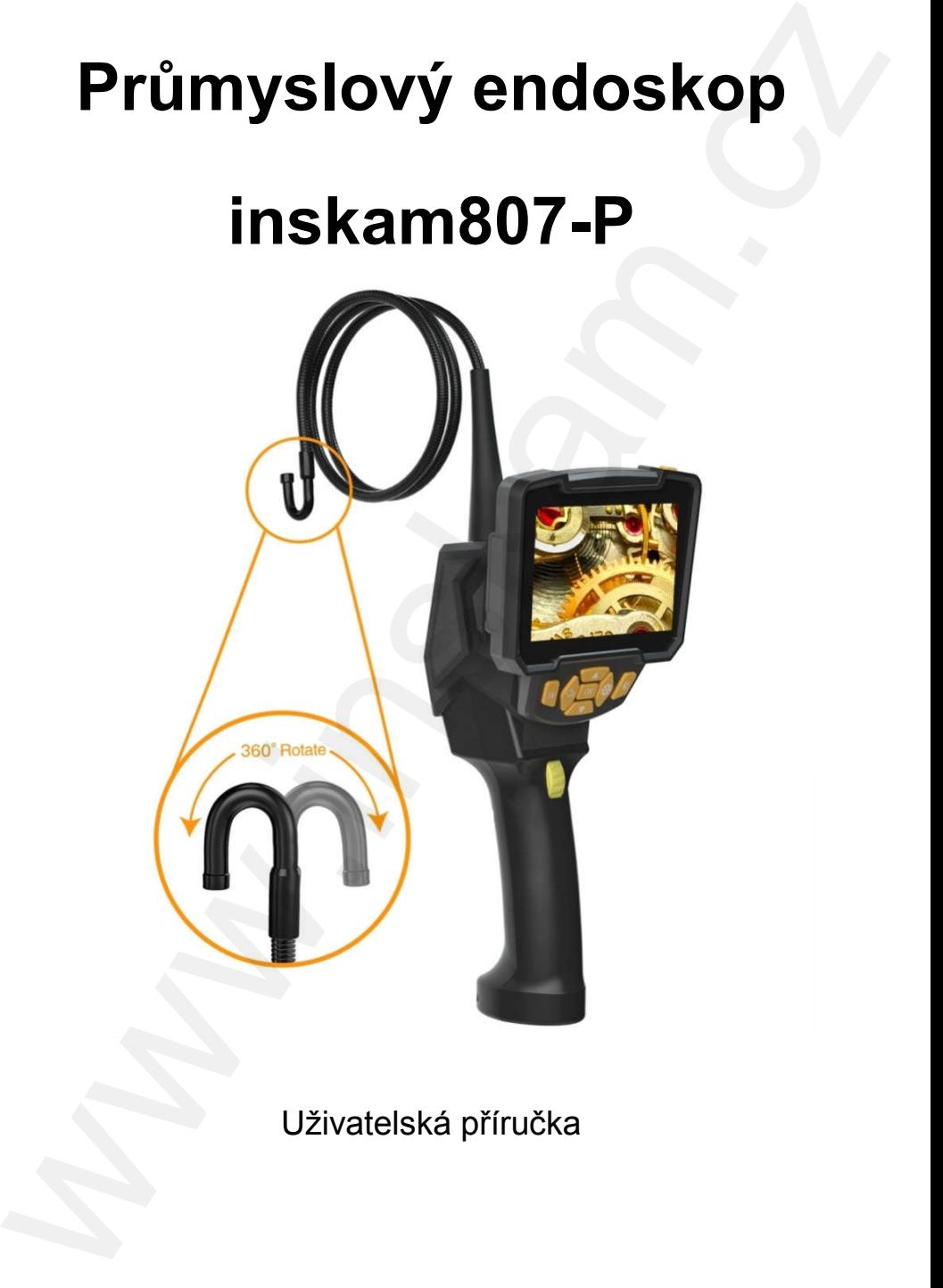

Uživatelská příručka

### UPOZORNĚNÍ PRO UŽIVATELE:

Tento produkt je praktickým zařízením s funkcemi sledování videa v reálném čase, nahrávání videa a snímání fotografií. Před použitím si pečlivě přečtěte tuto příručku:

- 1) Při práci s přístrojem dodržujte níže uvedená opatření. Pokud nebudete přístroj používat v souladu s předpisy, nezaručuje to vaši bezpečnost.
- 2) Nepoužívejte ani neskladujte produkt ve výbušném prostředí, v blízkosti silného elektrického proudu, v magnetickém poli a na místě s hořlavými plyny, jinak by mohlo dojít k požáru nebo výbuchu.
- 3) Je zakázáno prohlížet detekovaný objekt pod elektrickým proudem, aby nedošlo k úrazu elektrickým proudem.
- 4) Bez povolení přístroj neopravujte, nerozebírejte ani neupravujte.
- 5) Nevystavujte výrobek silným nárazům nebo tlakům, jinak by mohlo dojít k poškození vnitřních částí a ovlivnilo by to používání produktu.
- 6) Nedovolte dětem obsluhovat tento produkt.
- 7) Tento výrobek nesmí být používán k lékařským nebo lidským testům.
- 8) Nepoužívejte tento výrobek v oblastech, které by mohly přijít do styku s nabitými kabely nebo nabitými předměty. Odkryté kovové části mohou vést elektřinu, což může způsobit neočekávané důsledky. UPOZORNENI PRO UZIVATELE:<br>
Tento produkt je praktickým zařízením s funkcemi<br>
sledování videa v reálném čase, nahrávání videa a<br>
snímání fotografií. Před použitím si pečlivě přečtěte tuto<br>
příručku:<br>
1) Při práci s přístroj

# POUŽITÍ:

1) Čištění vodního potrubí: Kontrolou potrubí pomáhá vyčistit je od rzi, korozi, prachu a nalézt praskliny.

- 2) Lodní průmysl: Používá se ke kontrole kotlů, parních turbín, dieselových motorů, potrubí.
- 3) Průmyslové stroje: Pro kontrolu opotřebení nebo šrámů motoru, převodovky, hydraulického systému, atd., což výrazně snižuje prostoje.
- 4) Elektronický průmysl: Slouží k potvrzení stavu zapojení produktů, ke kontrole pracovního stavu stroje atd.

#### TECHNICKÉ PARAMETRY

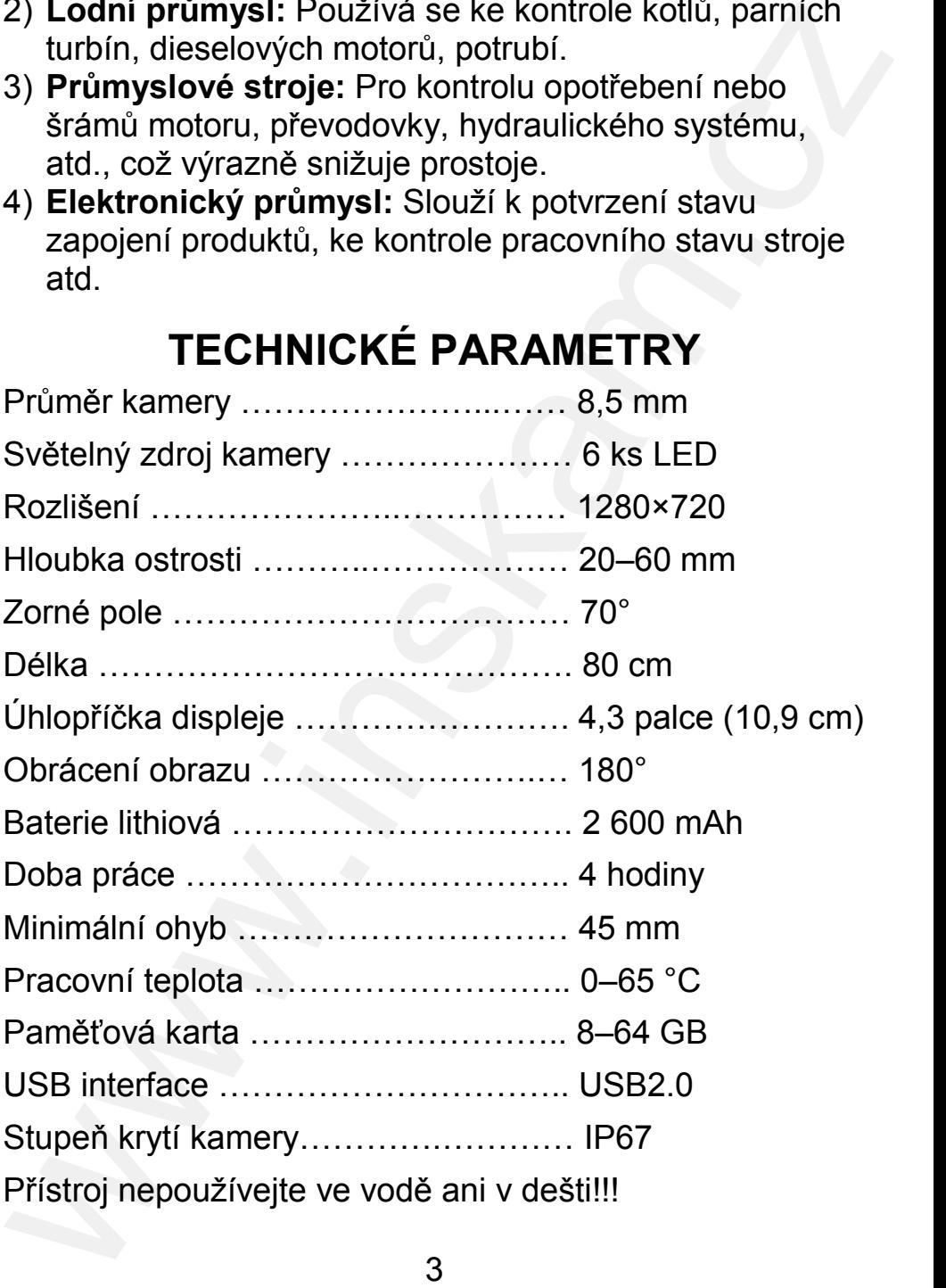

#### POPIS PRODUKTU:

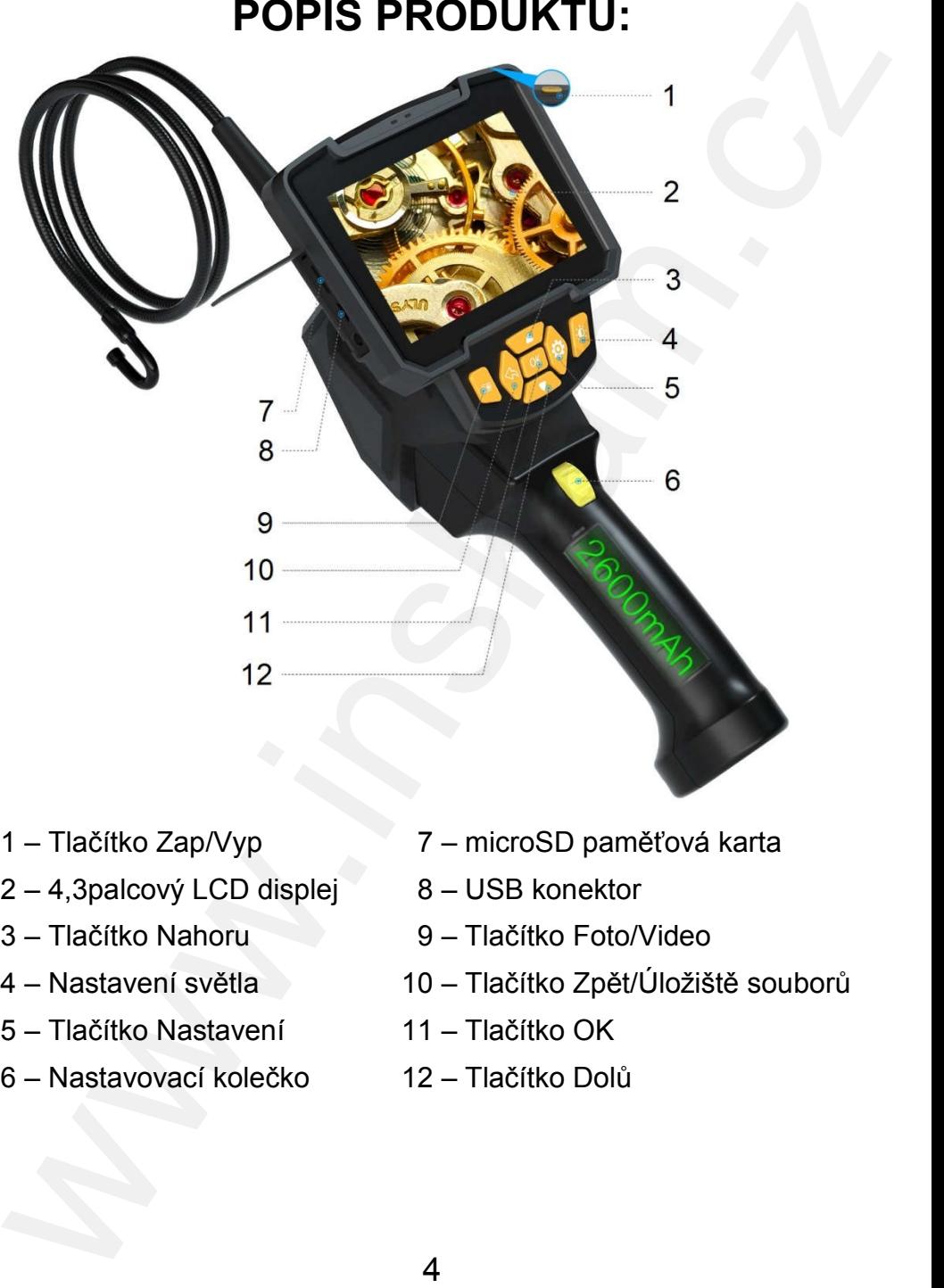

- 
- 2 4,3palcový LCD displej 8 USB konektor
- 
- 
- 5 Tlačítko Nastavení 11 Tlačítko OK
- 6 Nastavovací kolečko 12 Tlačítko Dolů
- 1 Tlačítko Zap/Vyp 7 microSD paměťová karta
	-
- 3 Tlačítko Nahoru 9 Tlačítko Foto/Video
- 4 Nastavení světla 10 Tlačítko Zpět/Úložiště souborů
	-
	-

#### PODMÍNKY POUŽITÍ:

Zarovnejte konektor na zadní straně displeje s konektorem na rukojeti a poté zasuňte konektor na zadní straně displeje a konektor přístroje ve směru šipky, dokud neuslyšíte cvaknutí. To znamená, že bylo správně připojeno, pro kontrolu s ním jemně zatřeste rukou. **PODMINKY POUZITI:**<br>Zarovnejte konektor na zadní straně displeje<br>s konektorem na rukojeti a poté zasuňte konektor na<br>zadní straně displeje a konektor přístroje ve směru šipky,<br>dokud neuslyště cvaknuti. To znamená, že bylo

#### OVLÁDÁNÍ:

Zapnutí/Vypnutí: Pro zapnutí/vypnutí lehce stiskněte tlačítko Zap/Vyp (1).

Nastavení světla LED: V menu reálného času stiskněte pro ruční nastavení jasu LED kamery tlačítko Nastavení světla (4). Existují tři úrovně jasu.

Pořízení dokumentu: Krátkým stisknutím tlačítka Foto/ Video (2) pořídíte fotografii. Dlouhým stisknutím zaznamenáte video. Krátkým stisknutím při nahrávání zastavíte nahrávání.

Tlačítko Nastavení: Krátkým stisknutím otevřete menu nabídky, kde můžete nastavit nebo zobrazit rozlišení / datum / čas / štítek data / jas / formátování karty / prostor / jazyk / nastavení / výchozí nastavení / verze.

Režim čtení karty: Připojte datový kabel k počítači a k zařízení, nyní můžete v počítači prohlížet pořízené fotografie a videa.

#### NABÍJENÍ:

Pokud je baterie téměř vybitá, na displeji se zobrazí Battery Low (Baterie je slabá). Připojte monitor k rukojeti, aby se zařízení nabilo (monitor musí být připojen k rukojeti, protože dobíjecí baterie zařízení je zabudována

do rukojeti). Plně nabitá je přibližně za 4 hodiny, pak jej lze normálně používat přibližně 4 hodiny. Při nabíjení se rozsvítí červená kontrolka, ta při plném nabití zhasne. Když je zapnuto napájení, zařízení se automaticky vypne. Dlouhým stisknutím tlačítka Zap/Vyp jej lze znovu zapnout. do rukojeti). Plné nabitá je přibližně za 4 hodiny, pak jej<br>ize normálně používat přibližně 4 hodiny. Při nabijení se<br>rozsvíti červená kontrolka, ta při plném nabití zhasne.<br>Když je zapnuto napájení, zařízení se automatick

Pro nabíjení zařízení použijte USB nabíječku s 5 V a 1 A.

Kontrolka nabíjení na levé straně je při nabíjení vždy červená a po úplném nabití automaticky zhasne. Vpravo je indikátor napájení, modré světlo svítí po zapnutí.

## POUŽÍVÁNÍ:

- 1) Upravte jas LED podle aktuálních potřeb.
- 2) Chcete-li upravit směr a úhel ohybu podle skutečné situace, musíte stisknout Nastavovací kolečko (6) a poté s ním pohybovat tam a zpět.

## PO POUŽITÍ:

- 1) Vypněte přístroj tlačítkem Zap/Vyp (1).
- 2) Demontujte displej.
- 3) Otočením Nastavovacím kolečkem (6) vrátíte přední ohyb.
- 4) Uložte věci do gumového pouzdra.

### INSTALACE PAMĚŤOVÉ KARTY:

Přístroj podporuje pouze paměťové karty s kapacitou od 8 GB až maximálně 64 GB, formát souboru FAT32 a kartu microSD s přenosovou rychlostí Classic 10 nebo vyšší.

Při vkládání paměťové karty nepoužívejte nadměrnou sílu, to může způsobit poškození paměťové karty.

# DEMONTÁŽ DISPLEJE:

Nejprve podržte rukojeť rukou, potom stiskněte spoušť na zadní straně displeje a poté jej vytáhněte nahoru.

#### POUŽITÍ A ÚDRŽBA ENDOSKOPU:

- 1) Bez povolení nepřipojujte naší kameru k endoskopu jiných výrobců, i když bude rozhraní stejné, jinak to může spálit endoskop.
- 2) Sonda vizuálního endoskopu je dokonalý nástroj. Nepřikládejte jí k silným kyselinám ani zásadám.
- 3) Udržujte produkt čistý a chraňte jej před přímým slunečním zářením nebo přímým kontaktem s vodou, olejovými skvrnami a korozivními kapalinami.
- 4) Zacházejte s ním opatrně, kabel kamery příliš neohýbejte.
- 5) K nabíjení používejte pouze originální USB kabel.
- 6) Chcete-li prodloužit životnost endoskopu, vypněte napájení, pokud jej nepoužíváte.

# BEZPEČNOSTNÍ OPATŘENÍ:

- 1) Při použití Nastavovacího kolečka nejprve stiskněte kolečko a poté jím můžete točit dopředu nebo dozadu. Pokud kolečko nestisknete, bude se obtížně otáčet. Můžete tak poškodit blokovací zařízení kolečka a znemožnit jeho další použití. **DEMONTAZ DISPLEJE:**<br>
Nejprve podrže rukoje rukou, potom stiskněte spoušť na<br>
zadní straně displeje a poté jej vytáměte nahoru.<br> **POUŽITÍ A ÚDRŽBA** ENDOSKOPU:<br>
1) Bez povolení nepřipojuje naší kameru k endoskopu<br>
jiných vý
- 2) Minimální poloměr ohybu kabelu kamery je 10 cm. Pokud je menší než tento poloměr, může to způsobit poškození vnitřních částí. Když se kabel více ohne, ztratí mechanismus řízení svou odpovídající funkci. Neohýbejte kabel kamery nadměrně.
- 3) Jestliže je třeba kameru po ohnutí vyjmout z potrubí, resetujte nejdříve mechanismus řízení a pomalu kameru vytáhněte. Pokud je po ohýbání násilně vytažena, systém řízení se může poškodit a ovlivní to následné použití. 3) Jestliže je treba kameru po ohnuti vyjmout z potrubi,<br>resetujte nejdříve mechanismus řízení a pomalu<br>kameru vytánněte. Pokud je po ohýbání násilně<br>vytázena, systém řízení se může poškodit a ovlivní to<br>následné použití.<br>
- 4) Čočka kamery je křehká, během provozu nesmí docházet k nárazům nebo nárazům vnější silou, jinak by mohlo dojít k poškození čočky a vniknutí vody dovnitř.

#### OBSAH BALENÍ:

Přístroj 1 ks

Gumové pouzdro 2 ks

4,3palcový displej 1 ks

USB datový kabel 1 ks

Hadřík na čištění objektivu 1 ks

microSD paměťová karta 1 ks

#### OCHRANA ŽIVOTNÍHO PROSTŘEDÍ EU

Elektrické produkty by neměly být likvidovány s domácím směsným odpadem. Obraťte se na místní úřad a zjistěte si, kde jsou nejbližší sběrné dvory nebo recyklační kontejnery.

**Distributor** Sunnysoft s.r.o. Kovanecká 2390/1a 190 00 Praha 9 Česká republika www.sunnysoft.cz